#### Trivial And Non-Trivial Paul Guèye, HU Data Analysis for Geant4 Joseph Perl, SLACsinc(x\*x+y\*y) 1  $0.8$  $0.6$  $0.8$  $0.4$  $0.6$  $0.2$  $0.4$  $\circ$  $0.2$  $-0.2$  $\Omega$  $-0.2$  $-2$  $-3$  $-1$  $\circ$  $\mathbf{1}$  $\overline{c}$ Chart Wizard - Step 1 of 4 - Chart Type  $000$ X AutoFormat Chart Standard Types Custom Types Choose a chart type Chart type: Chart sub-type: Column llini ⋿ Bar  $\equiv$ Line Pie XY (Scatter) ß.  $\bullet$ Area Doughnut Ю Œ Radar Surface  $\Gamma$  Show text elements in Data series in: C Rows preview **Qo** Bubble Cancel  $<<$  Back  $Next$ Help Create June 4-8, 2007 **G4 Paris P. Gueye/J. Perl 10 April 10 April 10**

# **Analysis Choices**

#### **Simplest using text (ASCII) files**

- Geant4 does not attempt to provide its own data analysis tools, focusing  $n$ instead on its central mission as a simulation toolkit.
- The Geant4 user is expected to provide her/his own code to output results  $n$ to an appropriate analysis format.
- Simplest possible approach = comma-separated values (.csv files)  $n$
- The resulting files can be analyzed by tools such as: Gnuplot, Excel,  $\overline{p}$ OpenOffice …
- This talk focuses on this approach  $n$

#### **Advanced using ntuple files**

- Allows to control what plot you want with modular choice of conditions  $n$ Ex: energy of electrons knowing that  $(= cuts)$ : (1) position/location, (2) angular window, (3) primary/secondary …
- Tools: Root or AIDA-compliant (PI, JAS3 and OpenScientist)  $n$
- See: Thursday @ 14:00 (Analysis 2)  $n$

#### Quick overview at end of talk

# **Gnuplot**

- **"Gnuplot** is a **portable** command-line driven interactive  $n$ data and function plotting utility for UNIX, IBM OS/2, MS Windows, DOS, Macintosh, VMS, Atari and many other platforms."
- n "The software is copyrighted but freely distributed (i.e., you don't have to pay for it)."
- <http://www.gnuplot.info/> $\mathsf{n}$

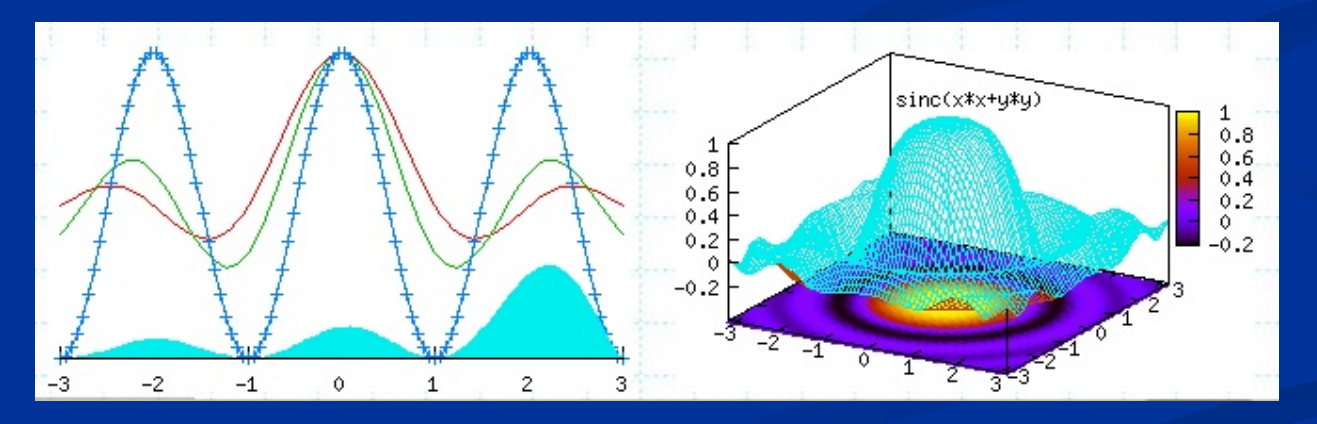

### **Plotting Data from a .csv File in Gnuplot**

**plot mydata.csv**

**(that's all you need)**

#### **Excel**

- **Comes from a small company called MicroSoft.**
- **Part of Microsoft Office.**

### **Importing Data from a .csv File Into Excel**

- From the "Data" menu, select "Get External Data"…"Import Text File…"  $n$ 
	- Select the file  $\overline{p}$
	- The Text Import Wizard will come up  $\overline{p}$
	- n Check the "Delimited" box
	- n Hit "Next"
	- Check the "Comma" box  $\mathsf{n}$
	- The bottom part of the Wizard should now show your data nicely separated into  $n$ appropriate columns.
	- Hit "Finish"  $n$
	- You will see a dialog titled "Import Data" which will ask where to put the data.  $n$ Accept the defaults:
		- Existing worksheet:
		- $n = $A$1$
	- n Hit "OK"
- The data should now show up in the spreadsheet. $n$

## **Plotting with Excel**

- n Now that the data is in the spreadsheet, you can plot it as follows:
	- n Select at least one item in the filled data area.
	- From the "Insert" menu, select "Chart…"  $n$
	- n Select Chart type: "Line"
	- Hit "Finish"  $\overline{n}$
	- You're done $n$

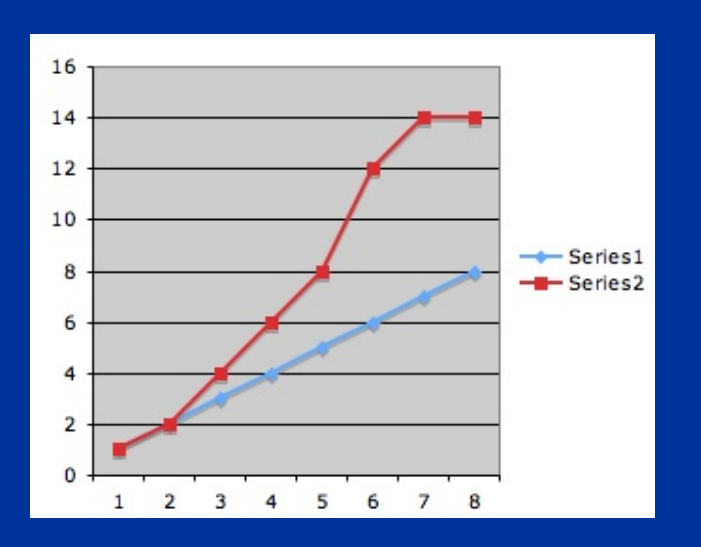

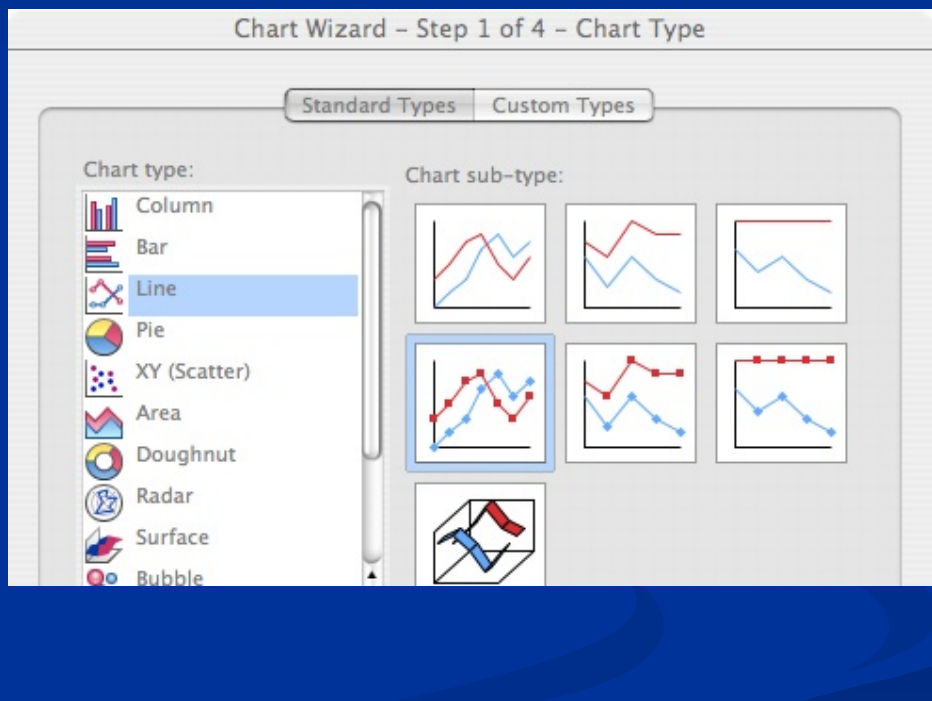

## **OpenOffice**

- n [OpenOffice.org](http://OpenOffice.org) is a multiplatform and multilingual office suite and an open-source project.
- n Compatible with all other major office suites, the product is free to download, use, and distribute.
- n <http://www.openoffice.org/>

#### **Importing Data from a .csv File Into OpenOffice**

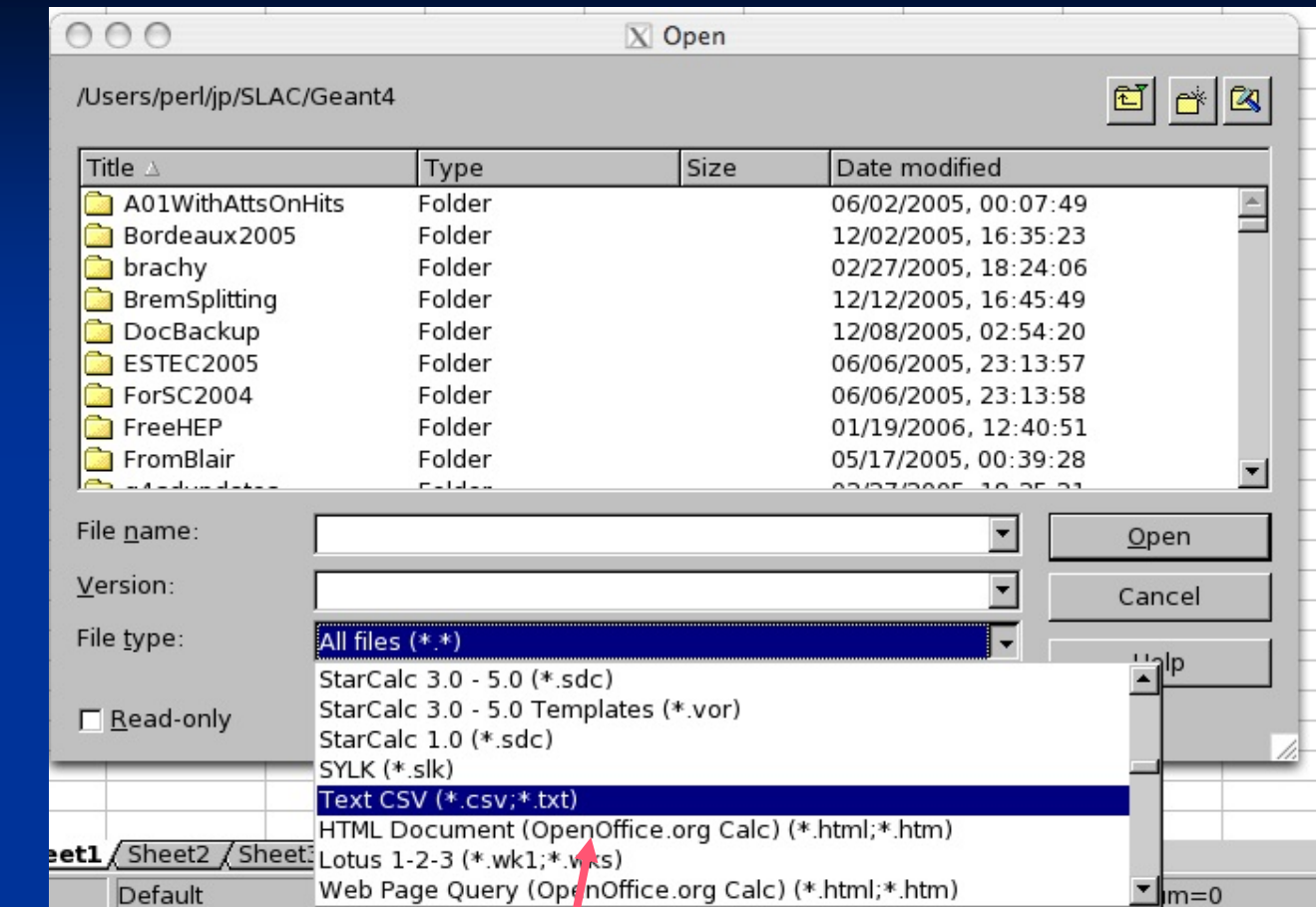

#### From the "File" menu, select "Open…"  $n$

- In the "File type" box, select "Text CSV"  $\overline{p}$ Note that this is NOT the same as just "Text"
- Then select your file $n$

#### **Importing Data from a .csv File Into OpenOffice**

- Once you select your file:  $n$ 
	- The Text Import dialog will come up  $\overline{p}$
	- Check the "Comma" box  $\overline{p}$
	- The bottom part of the dialog should now show your data nicely separated into  $\overline{p}$ appropriate columns.
	- Hit "OK"  $n$
- The data should now show up in the spreadsheet. $\overline{p}$

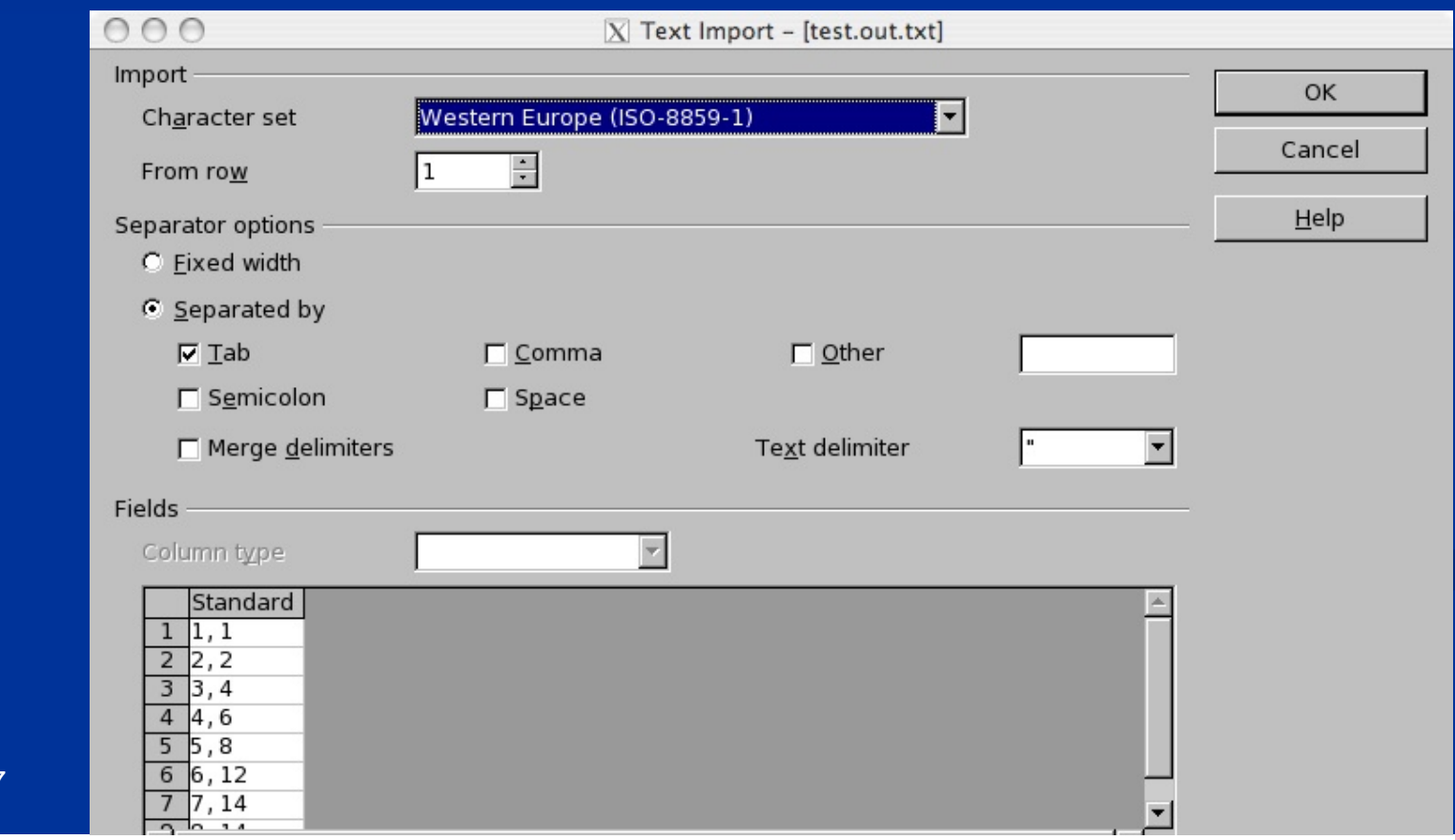

June 4-8, 2007

# **Plotting with OpenOffice**

- Now that the data is in the spreadsheet, you can plot it as follows:  $\overline{p}$ 
	- Select at least one item in the filled data area.  $n -$
	- From the "Insert" menu, select "Chart…"  $\overline{n}$
	- The defaults should be fine  $\overline{p}$

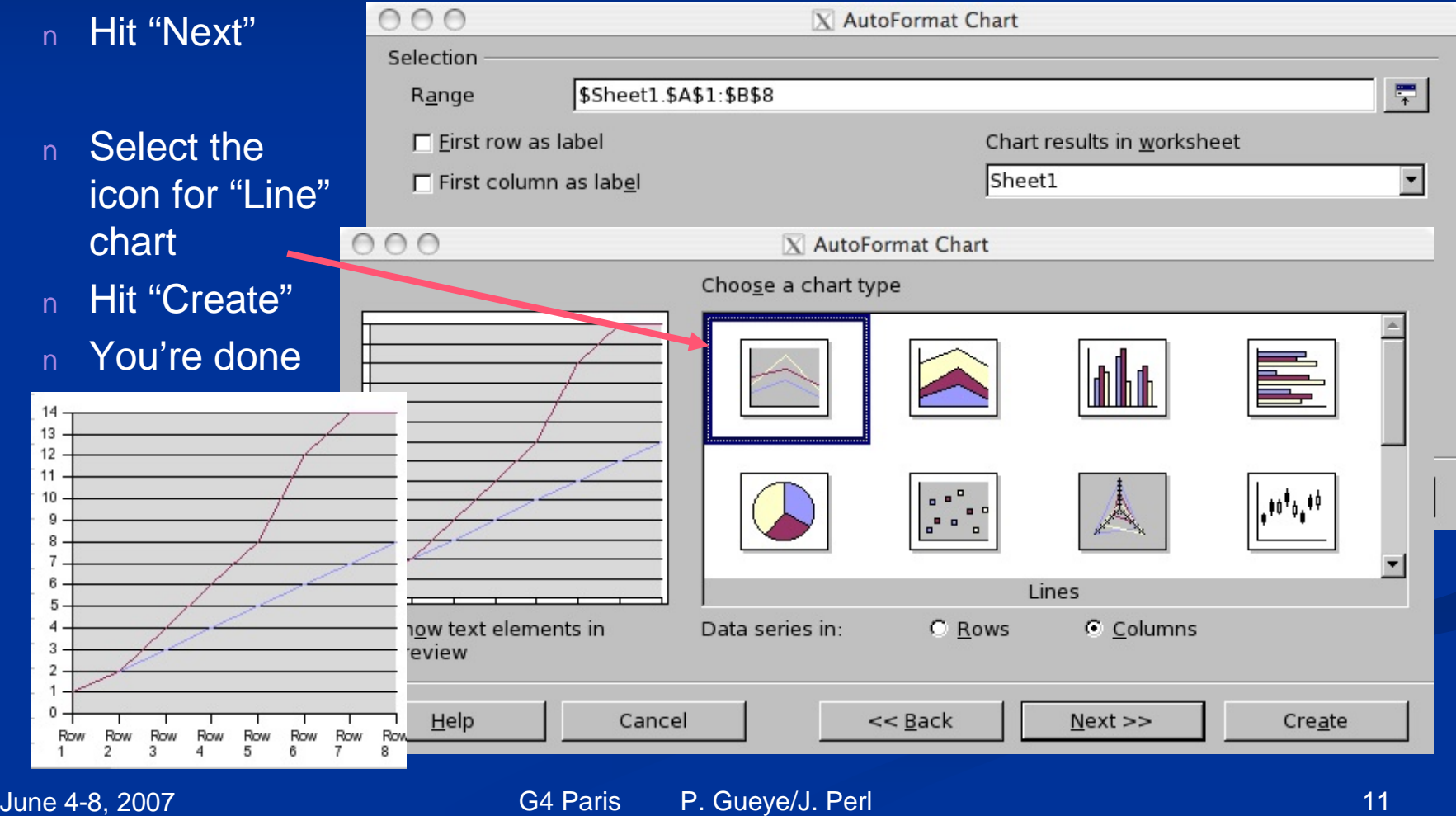

#### **Pointers to More Advanced Data Analysis Options**

- While the Geant4 collaboration does not maintain any data analysis system,  $n$ many data analysis tool developers have interfaced their systems to Geant4 and each of the following has an active Geant4 user community.
- A good way to get started thinking about any of these is to look in the Geant4  $\mathsf{n}$ Analysis Forum:
	- <http://geant4>-hn.slac.stanford.edu:5090/HyperNews/public/get/analysis.html

# **ROOT**

- ROOT is an Object Oriented Data Analysis Framework.  $n$
- It is heavily used in High Energy Physics.  $n$
- Freely available.  $n$
- <http://root.cern.ch/>  $n$

### **Analysis Interface for Data Analysis (AIDA)**

- AIDA is an interface standard used by several advanced data analysis  $\mathsf{n}$ tools. It provides a single standard way to create your data
	- Commands to instantiate an nTuple  $n$
	- Commands to fill an nTuple  $n$
	- Commands to instantiate a Histogram  $n$
	- Commands to fill a Histogram  $n$
- Depending on which AIDA-complaint tool you link in to Geant4, these n. commands will one or the other analysis tool
- You can switch from one AIDA-compliant tool to another without having to  $n$ change how you book and fill your histograms
	- n <http://aida.freehep.org/>

#### **The Three AIDA-Compliant Analysis Systems**

- PI (Physicist Interface)  $n$ 
	- n Part of CERN LHC Computing Grid (LCG) Applications
	- n [http://lcg-](http://lcg)pi.web.cern.ch/lcg-pi/
	- C++ and Python
- JAS3  $\overline{p}$ 
	- n <http://jas.freehep.org/jas3/>
	- Java
- **OpenScientist**  $n$ 
	- n <http://openscientist.lal.in2p3.fr/>
	- $n \quad C++$

### **Use Whatever Analysis Tool You Like**

- Geant4 does not attempt to provide its own data analysis tools, focusing  $\overline{p}$ instead on its central mission as a simulation toolkit.
- The Geant4 user is expected to provide her/his own code to output results  $n$ to an appropriate analysis format.